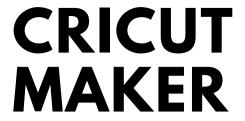

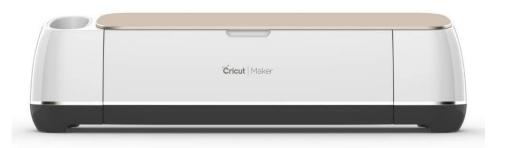

# Materials, Mats, & Tools

#### **Common Materials Include:**

- Adhesive vinyl (permanent or removable)
- Iron-on vinyl
- Cardstock
- Fabric (including leather)
- Felt
- Foil

Please visit the Cricut website (www.cricut.com) for a complete list of materials.

#### Mats:

Mats are used to secure the material during cutting. It is important that the material is firmly pressed onto the mat so that it will not move.

Mats come in four grip levels: light, medium, heavy, and fabric. Light and medium grip mats will work well for most vinyl and paper projects. Fabric **must** be cut on a fabric grip mat. The Library supplies light, medium, and fabric grip mats.

### **Tools and Settings:**

The Cricut is equipped with a fine point blade that will cut through most thin materials, including vinyl and cardstock. Fabric and other thick materials require a different blade. Please see a staff member if your material will require a different blade.

Cut settings are pre-determined according to material. The blade with automatically adjust to accurately cut your material.

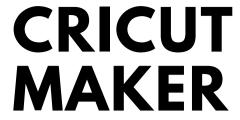

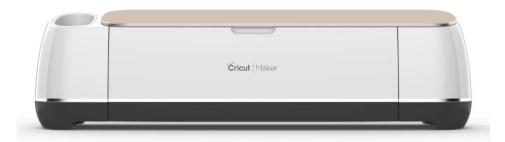

## **Parts Overview**

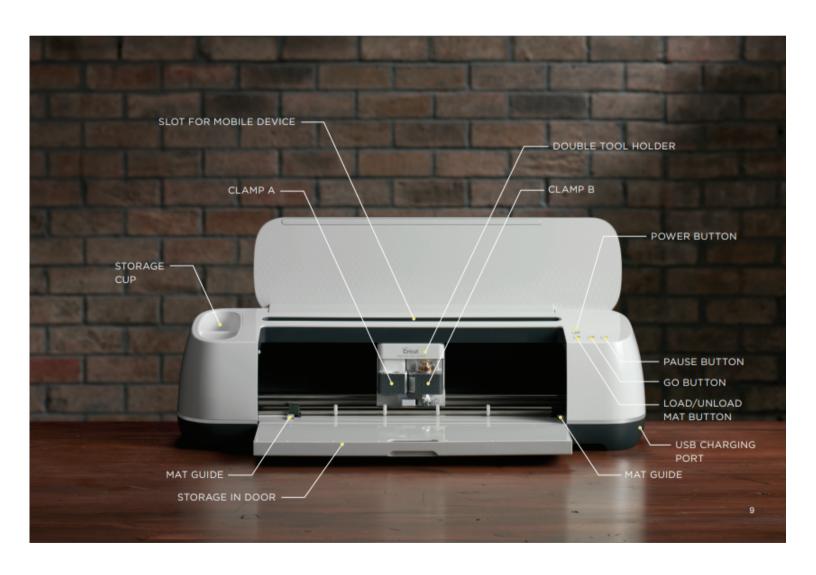

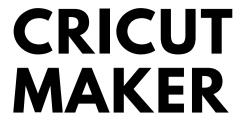

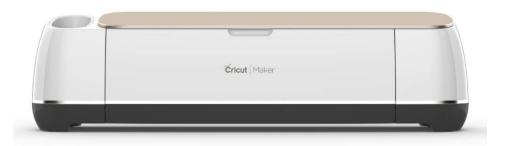

# **Usage and Safety**

### **Using the Cricut Maker**

- 1. Plug the USB power cord into the Cricut (right side), and the plug into a power outlet.
- 2. Connect the Cricut to your laptop by plugging the USB connecting cable into a USB port, and connecting the opposite end to the Cricut (right side).
- 3. Prepare your material. Select the proper mat (light grip will work for most materials, including paper and vinyl). Press your material onto the mat, ensuring that it sticks to the tacky surface.
- 4. Load your material by aligning the mat under the roller bar, and pressing the Load/Unload button (arrow).
- 5. On your laptop, open Cricut Design Space if you have not already.
- 6. When you are ready to cut your design, click "Make It" in the Design Space software.
- 7. Select material size and mirror (if needed for iron-on vinyl designs). Click next.
- 8. The software should recognize the Cricut automatically. If it does not, check all connections.
- 9. Select your material in the software.
- 10. When prompted, press the **Go** button on the machine to begin cutting.
- 11. The Cricut will stop when the cut is finished, and the Load/Unload button will blink. Press it to unload your material.
- 12. Carefully peel your material off the mat.
- 13. Weed your design. You may need to use tools for intricate designs.

### Safety

Always ask a staff member if you have questions about using the machine. Ensure that your material is firmly pressed onto the mat and will not move. Never attempt to adjust the material during the cut; always pause the machine if needed. Keep fingers and hands away from the blade at all times, and away from the inside of the machine during cuts. Do not attempt to change the blade or adjust the machine.